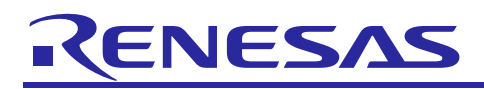

# **RL78/G1F CPU Card**

User's Manual

R12UZ0014EJ0100 Rev.1.00 Apr. 5, 2017

## **For Your Safety**

Do not fail to read this manual before using the RL78/G1F CPU card (RTK0EML240C03000BJ) (the product).

- Follow the indications in this manual when using the product.
- This product is the option board of "24V Motor Control Evaluation System for RX23T (RTK0EM0006S01212BJ)". Please read "Warnings Regarding Use of the Product" of the 24V Motor Control Evaluation System for RX23T User's Manual, and use this product.
- Keep this manual near the product so you can refer to it whenever necessary.
- Transfer or sale of the product to third parties is prohibited without written approval.
- The purchaser or importer of the product is responsible for ensuring compliance with local regulations. In addition, the customer is responsible for ensuring that the product is handled correctly and safely, in accordance with the laws of the customer's country (region).
- All information contained in this manual represents information on products at the time of publication of this manual. Please note that the product data, specification, sales offices, contents of website, address, etc., are subject to change by Renesas Electronics Corporation without notice due to product improvements or other reasons. Please confirm the latest information on Renesas Electronics website.
- The manual for the product, and specification (the documents) are the tool that was developed for the function and performance evaluation of Renesas Electronics semiconductor device (Renesas Electronics device) mounted on the product, and not guarantee the same quality, function and performance.
- By purchasing the product or downloading the documents from Renesas Electronics website, the support services provided from Renesas Electronics is not guaranteed.

### **Meaning of Notations**

In this manual items related to the safe use of the product are indicated as described below.

The degree of injury to persons or damage to property that could result if the designated content in this manual is not followed is indicated as follows.

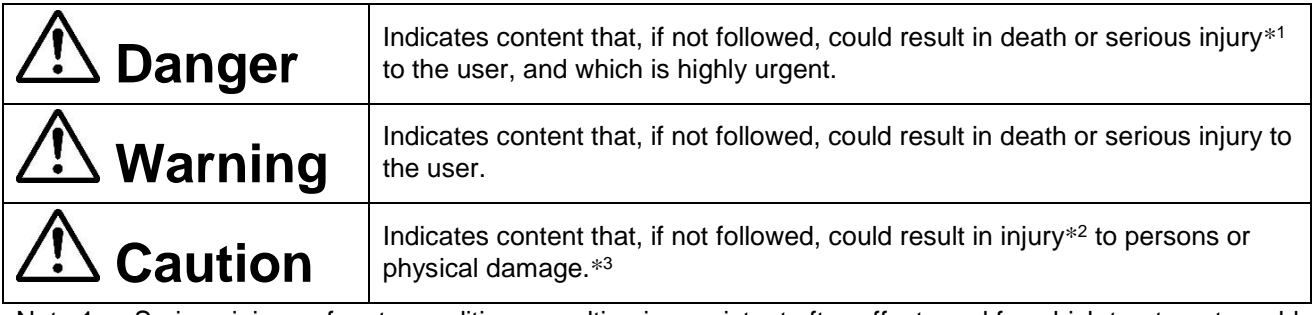

- Note 1. Serious injury refers to conditions resulting in persistent after-effects and for which treatment would necessitate hospitalization or regular hospital visits, such as loss or impairment of eyesight, burns (high- or low-temperature), electric shock, bone fracture, or poisoning.
- Note 2. Injury refers to conditions for which treatment would necessitate hospitalization or regular hospital visits.
- Note 3. Physical damage refers to damage affecting the wider surroundings, such as the user's home or property.

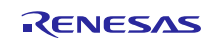

## RL78/G1F CPU Card User's Manual User's Controller Controller Controller Controller Controller Controller Controller Controller Controller Controller Controller Controller Controller Controller Controller Controller Control

Requirements related to the handling of the product are classified into the following categories.

Marks indicating that an action is prohibited.

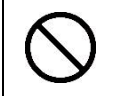

General Prohibition The indicated action is prohibited.

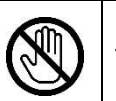

Example: Do Not Touch! Touching the specified location could result in injury.

Marks indicating that an action is prohibited.

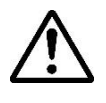

General Caution Indicates a general need for caution that is not specified.

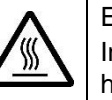

Example: Caution – Hot! Indicates the possibility of injury due to high temperature.

Marks directing that the specified action is required.

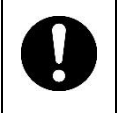

General Instruction The specified action is required.

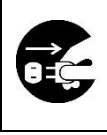

Example: Turn Off (Disconnect) Power Supply! Instructs the user to turn off (disconnect) the power supply to the product.

### **Warnings Regarding Use of the Product**

### Danger Items

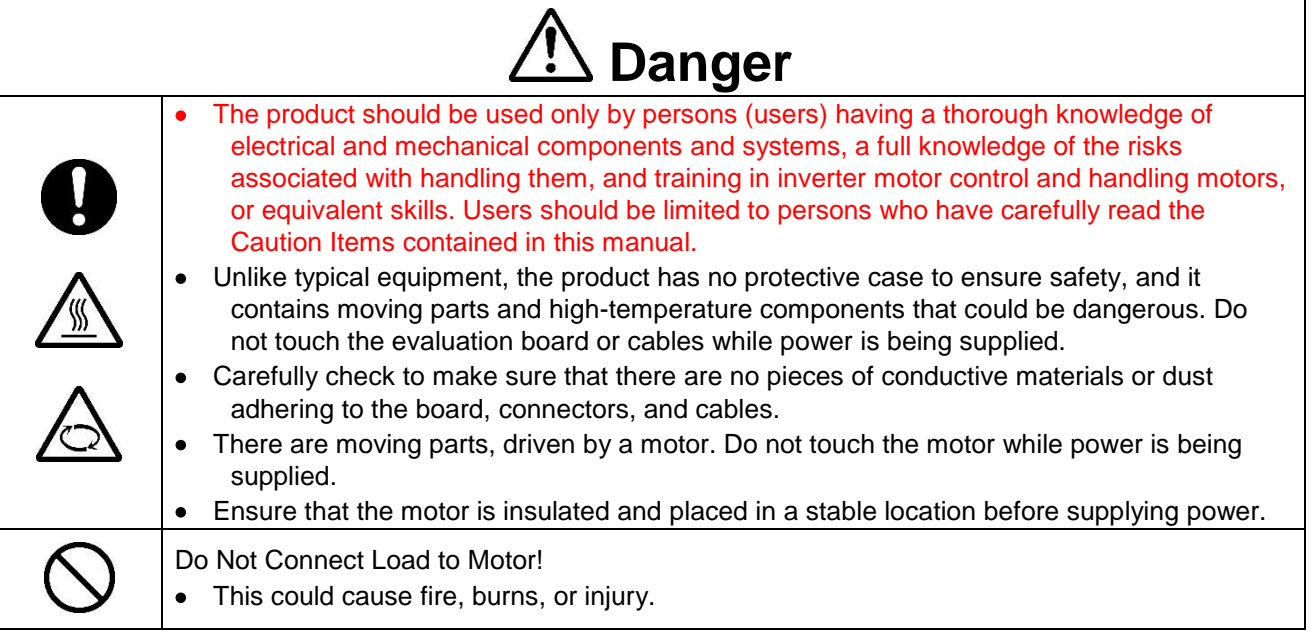

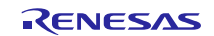

ī

## ■ Warning Items

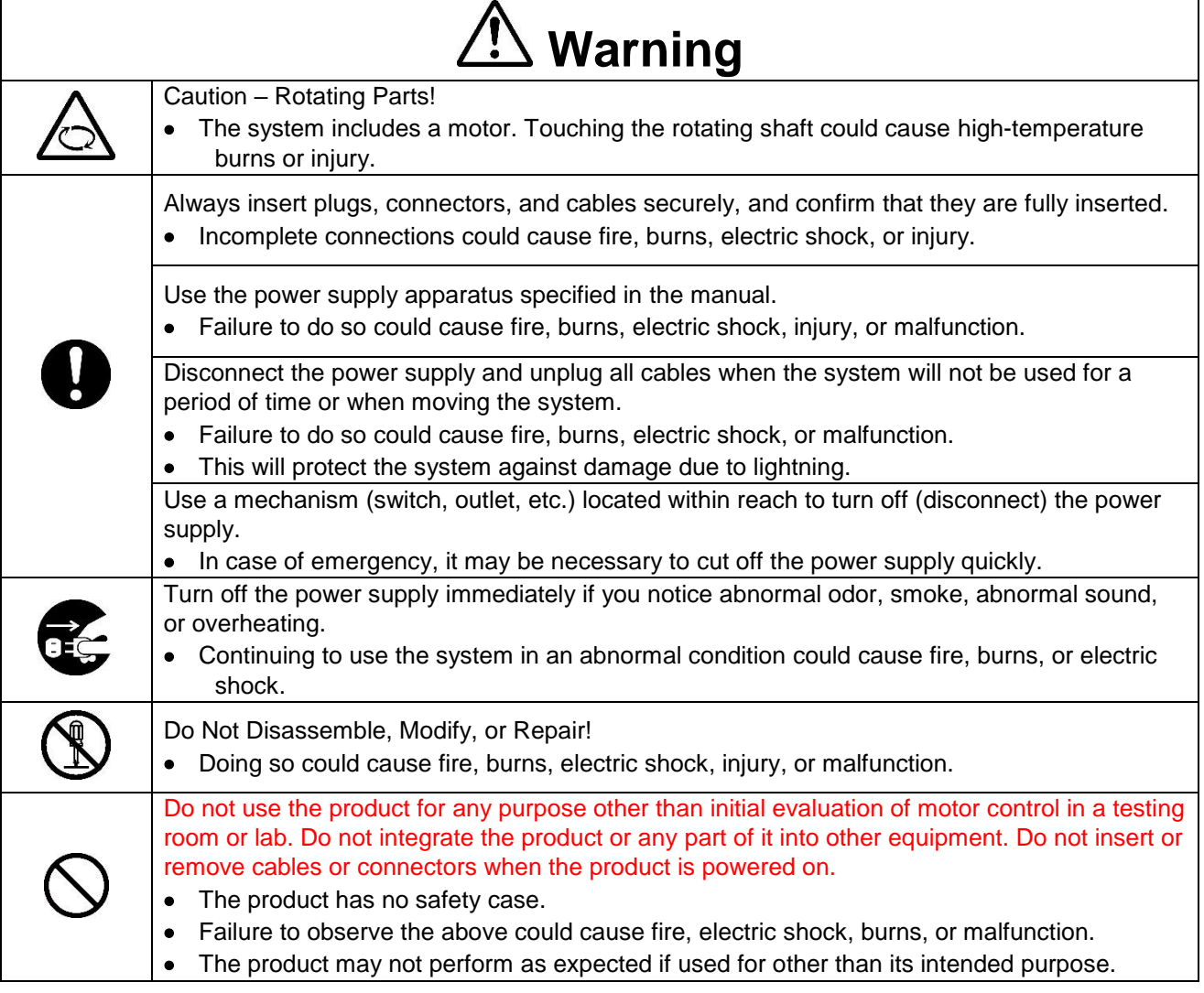

## ■ Caution Items

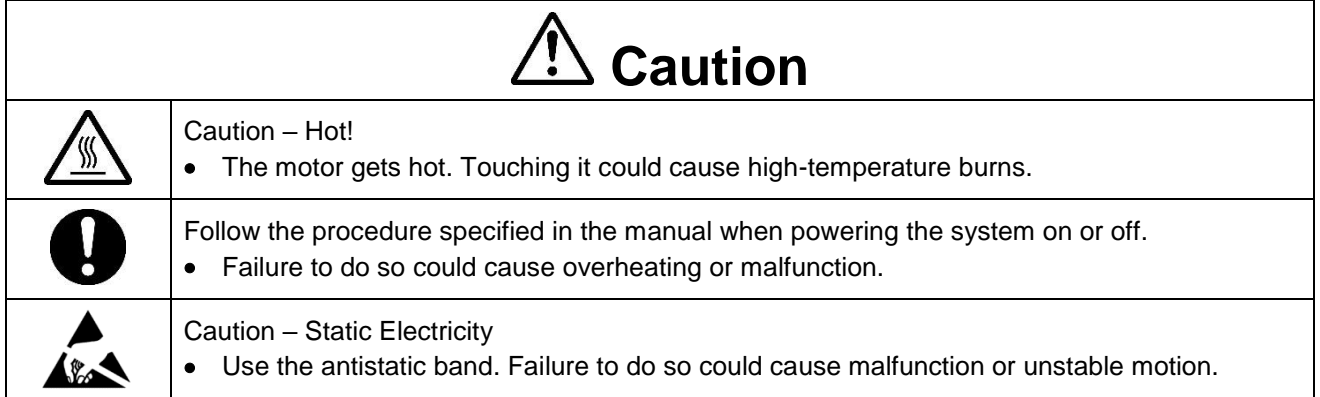

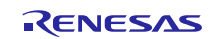

## **Overview**

The RL78 / G1F CPU card (RTK0EML240C03000BJ) is an optional board for use with the 24V Motor Control Evaluation System for RX23T (RTK0EM0006S01212BJ) (the Motor RSSK). The Motor RSSK comprises a 24V system inverter board (RTK0EM0001B00012BJ) (the INV-BRD) and a RX23T CPU card (RTK0EM0013C01201BJ) (the RX23T-CRD). By replacing the RX23T-CRD with the product, motor evaluation can be performed using the RL78 / G1F.

An E1 emulator and equipment related to the Motor RSSK must be provided by the customer.

This user's manual describes the proper handling of the product. Content related to the product is presented in chapters [1](#page-5-0) to [4](#page-9-0) and [6](#page-12-0) t[o 8.](#page-21-0) Content related to connection of the INV-BRD supplied with the Motor RSSK is presented in chapter [5.](#page-10-0) For details of the operation of the INV-BRD, refer to the Motor RSSK user's manual (R20UT3697EJ).

## **Target Device**

RL78/G1F microcontroller

## **Related Documents**

- RL78/G1F CPU Card Schematic : R12TU0014EJ
- RL78/G1F CPU Card BOM List : R12TU0015EJ
- RL78/G1F CPU Card PWB Pattern Drawing : R12TU0016EJ
- Renesas Solution Starter Kit 24V Motor Control Evaluation System for RX23T (Motor RSSK) User's Manual: R20UT3697EJ

## **Package Contents**

Refer to "RL78/G1F CPU Card Information" and "Caution regarding the Motor Control Evaluation Board

- RL78/G1F CPU Card -" included with this document.

## **Abbreviations**

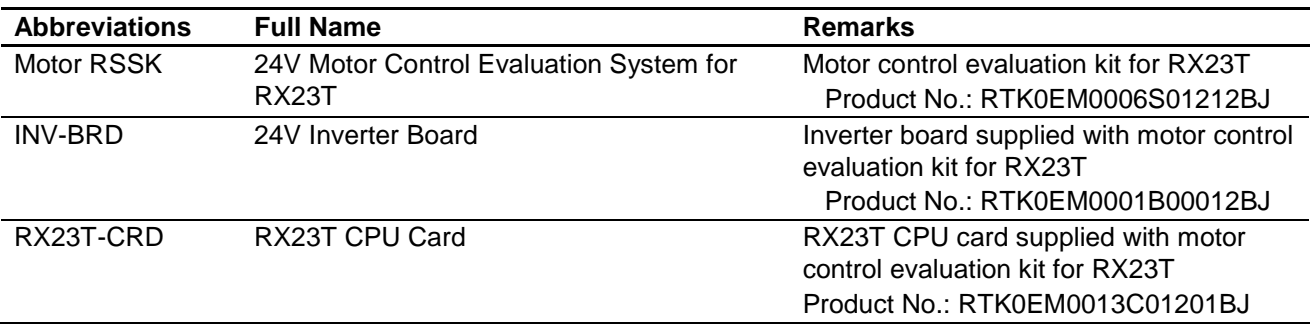

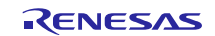

## **Contents**

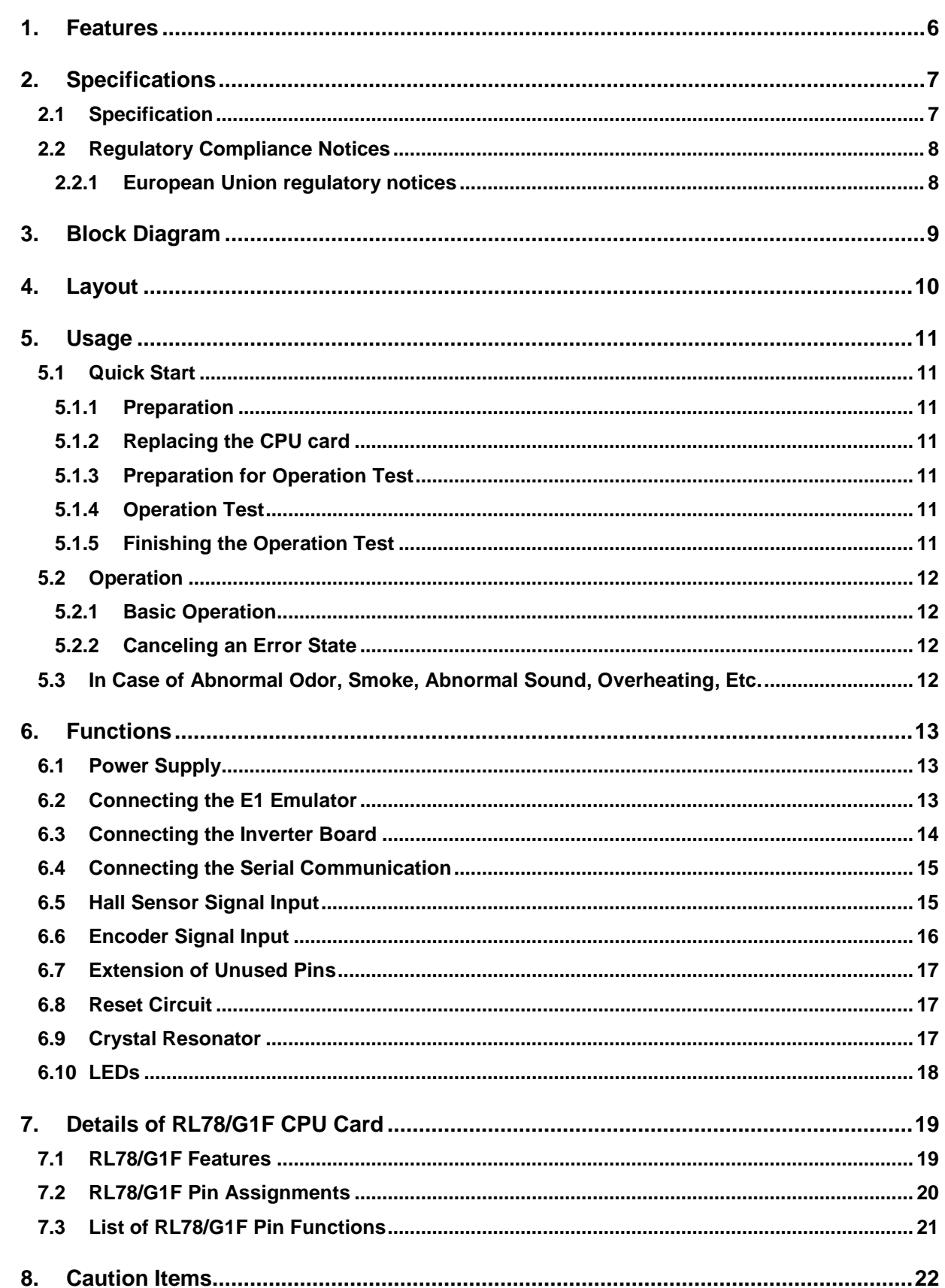

## <span id="page-5-0"></span>**1. Features**

- 1. Populated with RL78/G1F 16-bit microcontroller suitable for inverter control.
- 2. CPU card designed specifically for use with INV-BRD supplied with Motor RSSK.
- 3. Supports writing of software to flash memory using the E1 emulator.
- 4. Equipped with Hall sensor input connector and encoder input connector.
- 5. Equipped with serial communication connector.

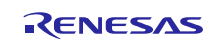

## <span id="page-6-0"></span>**2. Specifications**

### <span id="page-6-1"></span>**2.1 Specification**

#### **Table 2.1 Overview of RL78/G1F CPU Card Specifications**

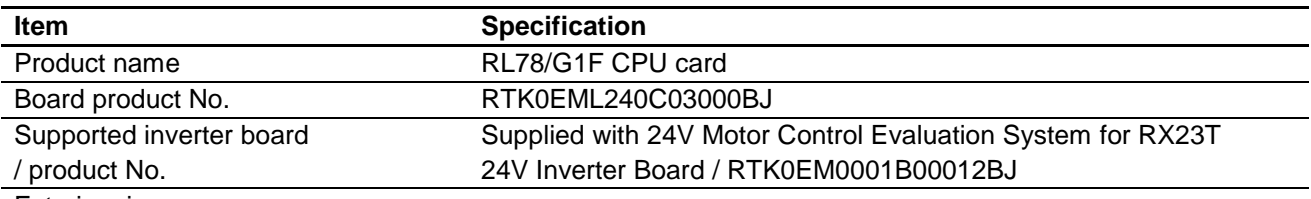

Exterior view

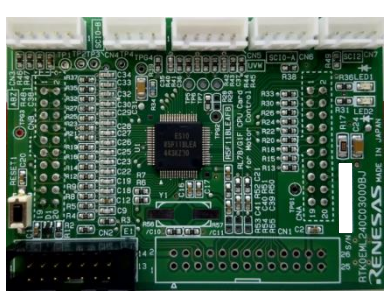

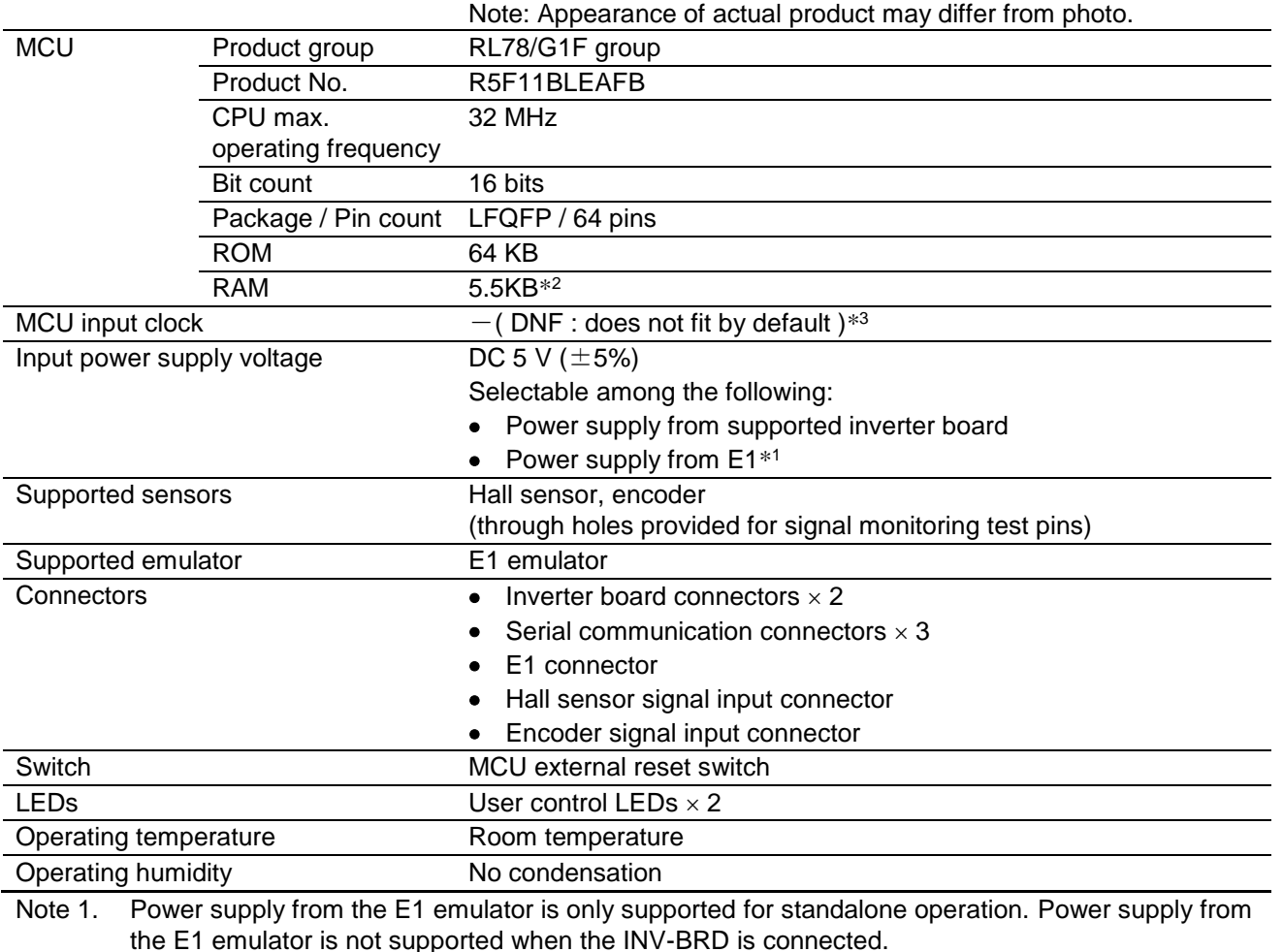

Note 2. This is about 4.5 KB when performing self-programming and rewriting the data flash memory.

Note 3. Mount a crystal oscillator to Y1 of the CPU card when using a crystal oscillator. And, mount C10 and C11 condensers of appropriate capacity instead of R56 and R57.

### <span id="page-7-0"></span>**2.2 Regulatory Compliance Notices**

#### <span id="page-7-1"></span>**2.2.1 European Union regulatory notices**

This product complies with the following EU Directives. (These directives are only valid in the European Union.)

#### CE Certifications:

・Electromagnetic Compatibility (EMC) Directive 2014/30/EU

EN61326-1 : 2013 Class A

**WARNING:** This is a Class A product. This equipment can cause radio frequency noise when used in the residential area. In such cases, the user/operator of the equipment may be required to take appropriate countermeasures under his responsibility.

- ・Information for traceability
	- ・Authorised representative
		- Name: Renesas Electronics Corporation
		- Address: Toyosu Foresia, 3-2-24, Toyosu, Koto-ku, Tokyo 135-0061, Japan
	- ・Manufacturer

Name: Renesas Electronics Corporation

Address: Toyosu Foresia, 3-2-24, Toyosu, Koto-ku, Tokyo 135-0061, Japan

・Person responsible for placing on the market

Name: Renesas Electronics Europe GmbH

Address: Arcadiastrasse 10, 40472 Dusseldorf, Germany

・Trademark and Type name

Trademark: Renesas

Product name: RL78/G1F CPU Card for Motor Control

Type name: RTK0EML240C03000BJ

Environmental Compliance and Certifications:

・Waste Electrical and Electronic Equipment (WEEE) Directive 2012/19/EU

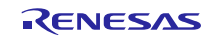

## <span id="page-8-0"></span>**3. Block Diagram**

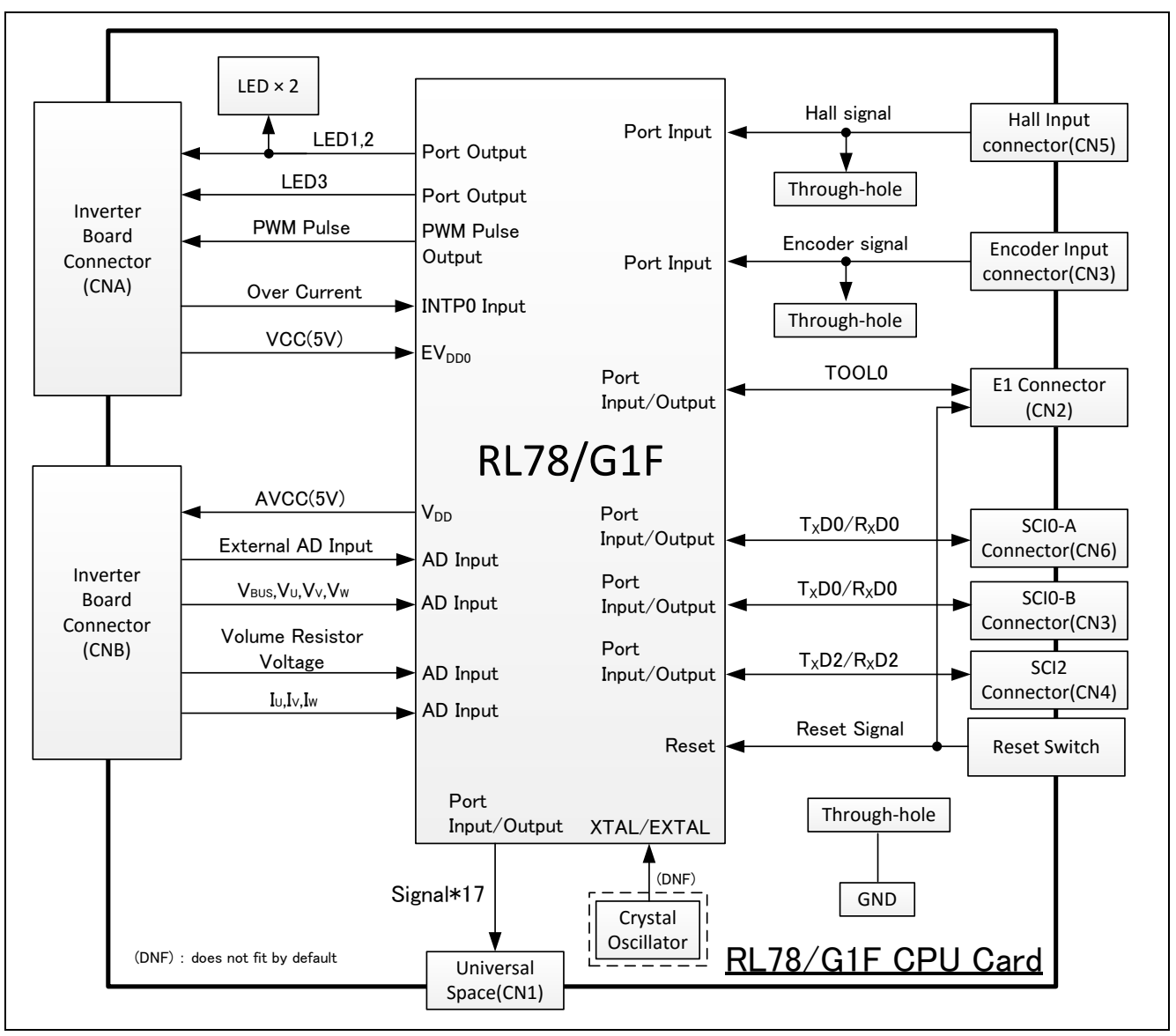

**Figure 3.1 RL78/G1F CPU Card Block Diagram**

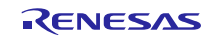

## <span id="page-9-0"></span>**4. Layout**

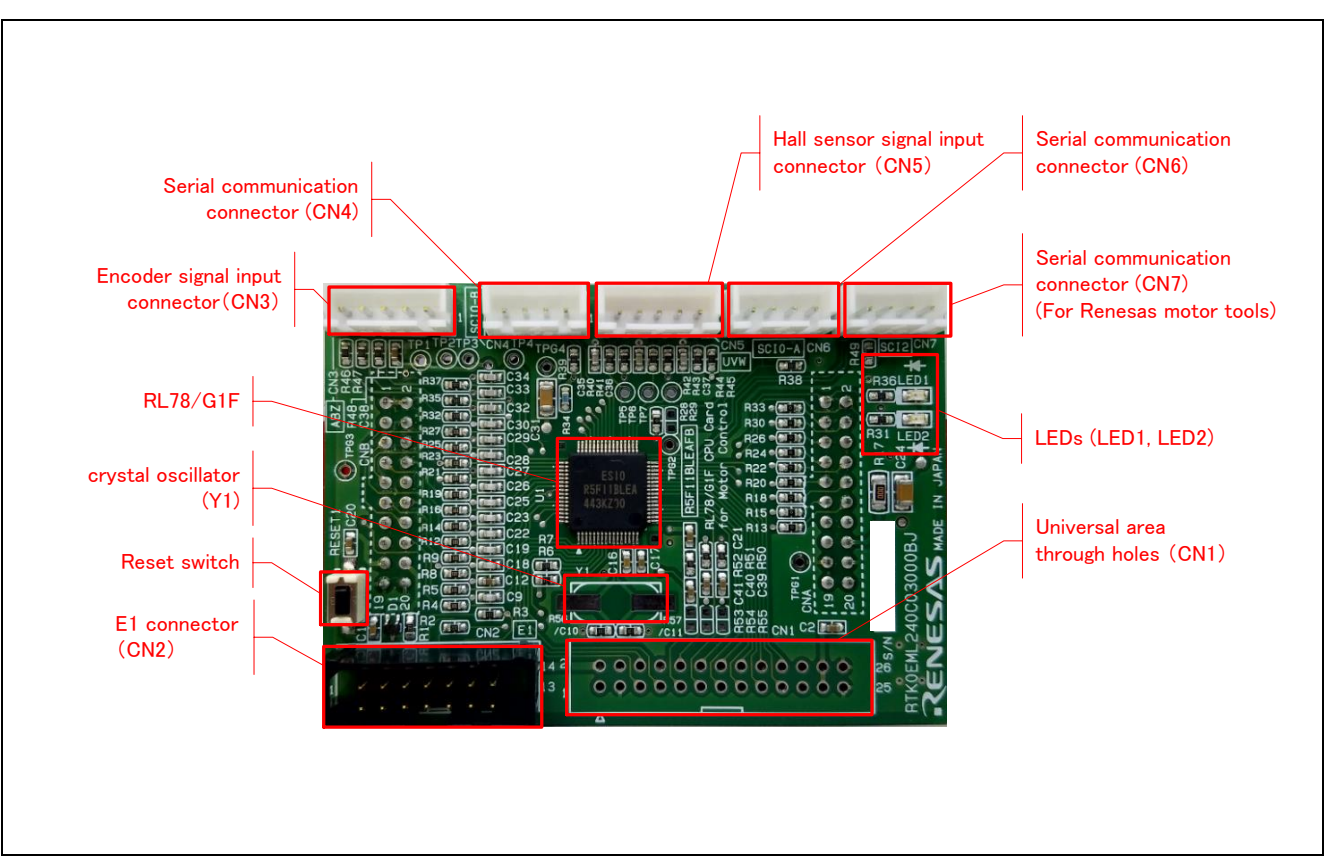

**Figure 4.1 RL78/G1F CPU Card Layout (Top View)**

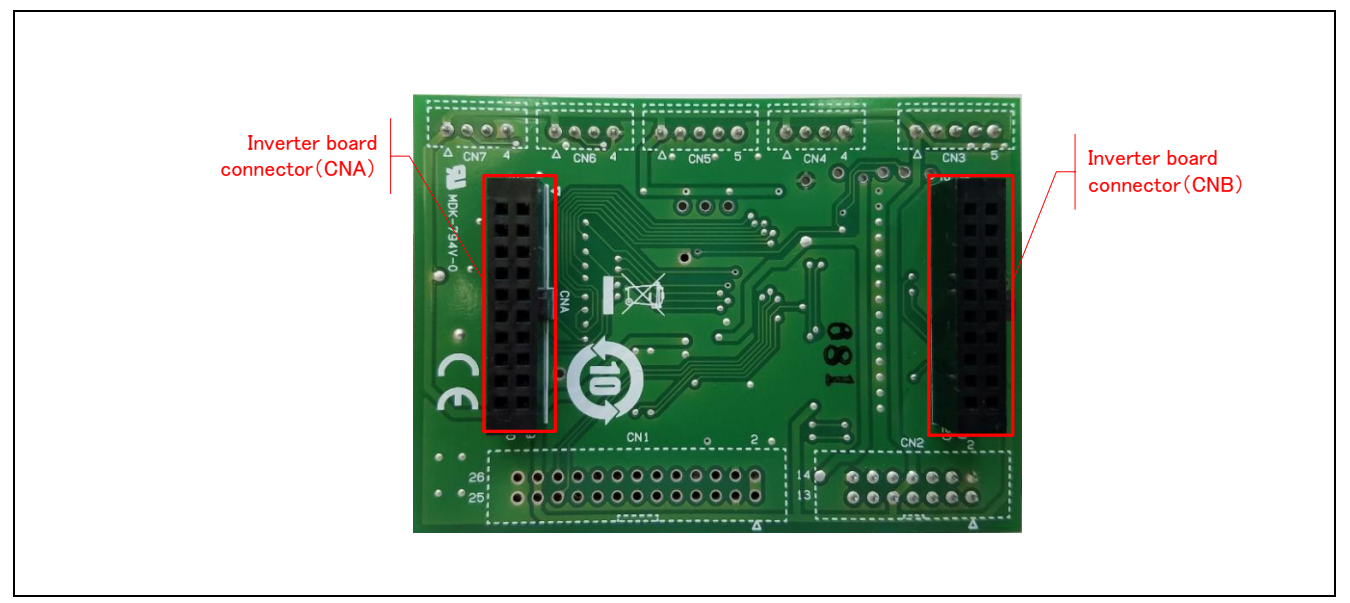

**Figure 4.2 RL78/G1F CPU Card Layout (Bottom View)**

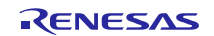

## <span id="page-10-0"></span>**5. Usage**

### <span id="page-10-1"></span>**5.1 Quick Start**

### <span id="page-10-2"></span>**5.1.1 Preparation**

Obtain the Motor RSSK, and perform the steps described in 5.1.1 and 5.1.2, Quick Start, of the user's manual (R20UT3697EJ).

### <span id="page-10-3"></span>**5.1.2 Replacing the CPU card**

Confirm that the INV-BRD is powered off, remove the RX23T-CRD from the INV-BRD, and connect the product in its place.

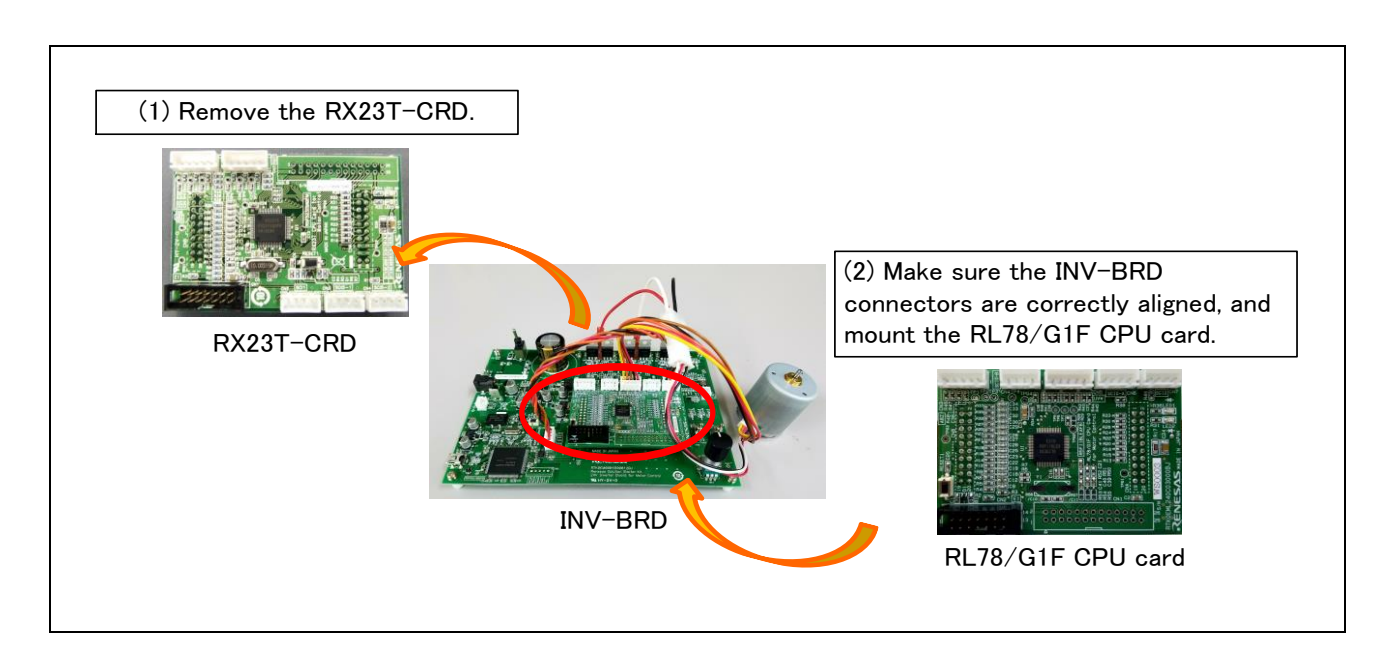

**Figure 5.1 CPU card replacement**

### <span id="page-10-4"></span>**5.1.3 Preparation for Operation Test**

Perform the steps described in 5.1.3 to 5.1.5 of the Motor RSSK user's manual (R20UT3697EJ) to prepare for motor drive.

### <span id="page-10-5"></span>**5.1.4 Operation Test**

Perform the steps described in 5.1.6 to 5.1.9 of the Motor RSSK user's manual (R20UT3697EJ) in the order indicated, turn on the power supply, enable motor rotation, change the motor rotation speed, and stop motor rotation.

### <span id="page-10-6"></span>**5.1.5 Finishing the Operation Test**

After the operation test is finished, confirm that the motor shaft is no longer rotating and turn off the stabilized power supply output.

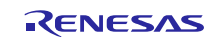

### <span id="page-11-0"></span>**5.2 Operation**

### <span id="page-11-1"></span>**5.2.1 Basic Operation**

Out of the box the product is programmed with hall 120-degree conducting control software for the RL78/G1F. [Table](#page-11-4)  [5.1](#page-11-4) lists the software specifications and the basic operations when connected to the INV-BRD.

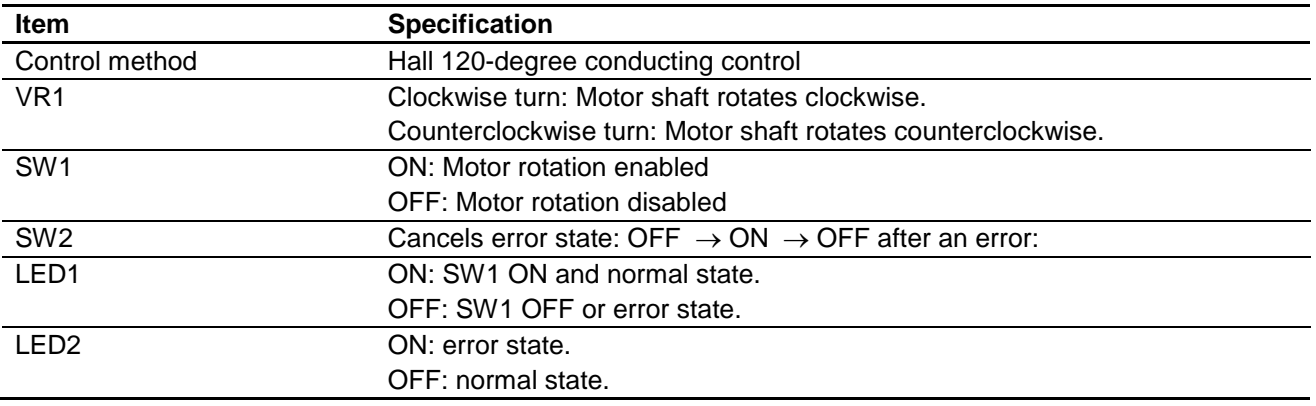

#### <span id="page-11-4"></span>**Table 5.1 Initial Software Specifications**

### <span id="page-11-2"></span>**5.2.2 Canceling an Error State**

If an error occurs, LED2 lights on the INV-BRD and the product, and motor rotation stops. To recover, it is necessary to turn off toggle switch SW1 and turn on toggle switch SW2 on the INV-BRD, and then turn off toggle switch SW2 again.

## <span id="page-11-3"></span>**5.3 In Case of Abnormal Odor, Smoke, Abnormal Sound, Overheating, Etc.**

The INV-BRD is equipped with a toggle switch (S1) to cut off the flow of current to the inverter. If an abnormal condition (such as abnormal odor, smoke, abnormal sound, or overheating) occurs, turn off S1 to cut off current flow to the inverter.

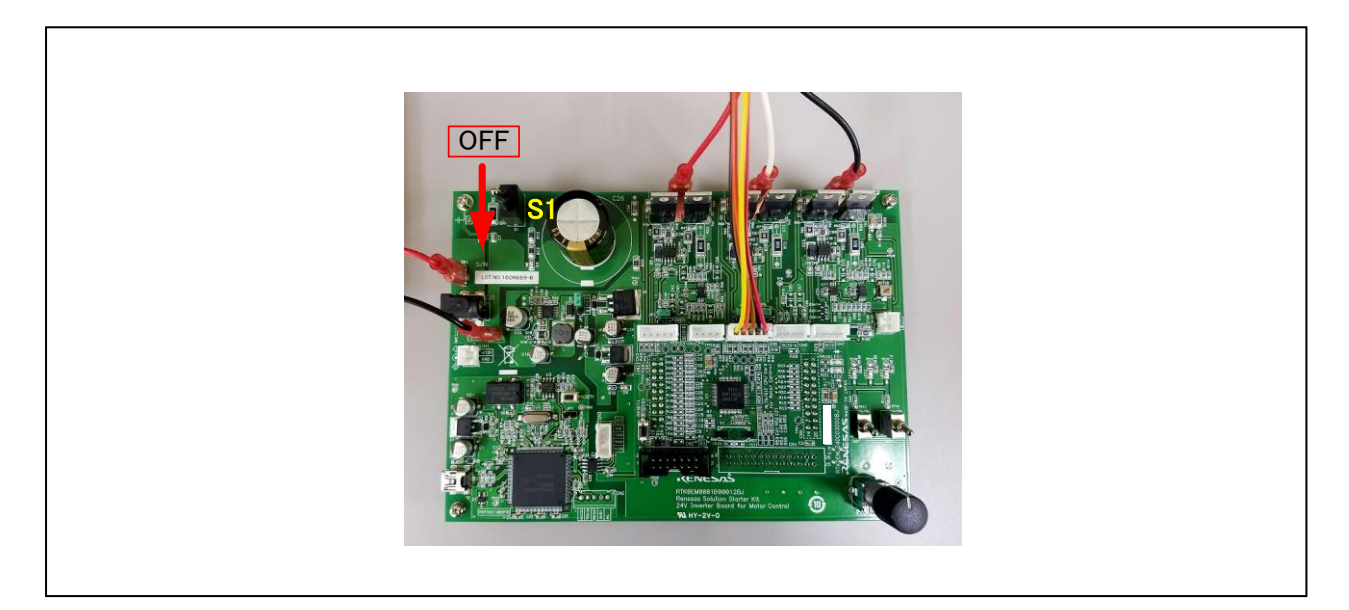

#### **Figure 5.2 Cut off current**

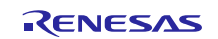

## <span id="page-12-0"></span>**6. Functions**

## <span id="page-12-1"></span>**6.1 Power Supply**

The product does not have a dedicated power supply connector. When connected to the INV-BRD it draws power via the connector. When not connected to the INV-BRD, it can draw power via the E1 connector. The product is not allowed to draw power via the E1 connector when it is connected to the INV-BRD.

## <span id="page-12-2"></span>**6.2 Connecting the E1 Emulator**

The E1 on-chip debugging emulator from Renesas Electronics is used to write software (program) to the flash memory of the RL78/G1F. Software will be downloaded into the product via E1 emulator. It is also necessary to make the settings shown i[n Table 6.1](#page-12-3) in the integrated development environment to enable the emulator to supply power to the product. [Table 6.2](#page-12-4) lists the pin assignments of the E1 connector.

#### <span id="page-12-3"></span>**Table 6.1 E1 Emulator Power Supply Settings**

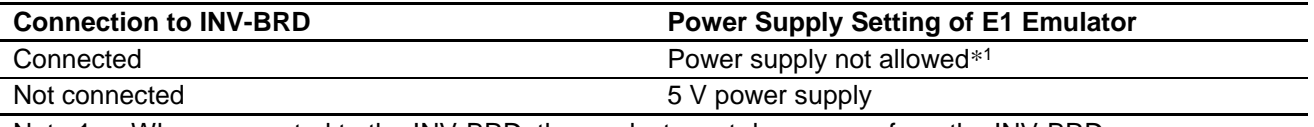

Note 1. When connected to the INV-BRD, the product must draw power from the INV-BRD.

#### <span id="page-12-4"></span>**Table 6.2 Pin Assignments of E1 Connector (CN2)**

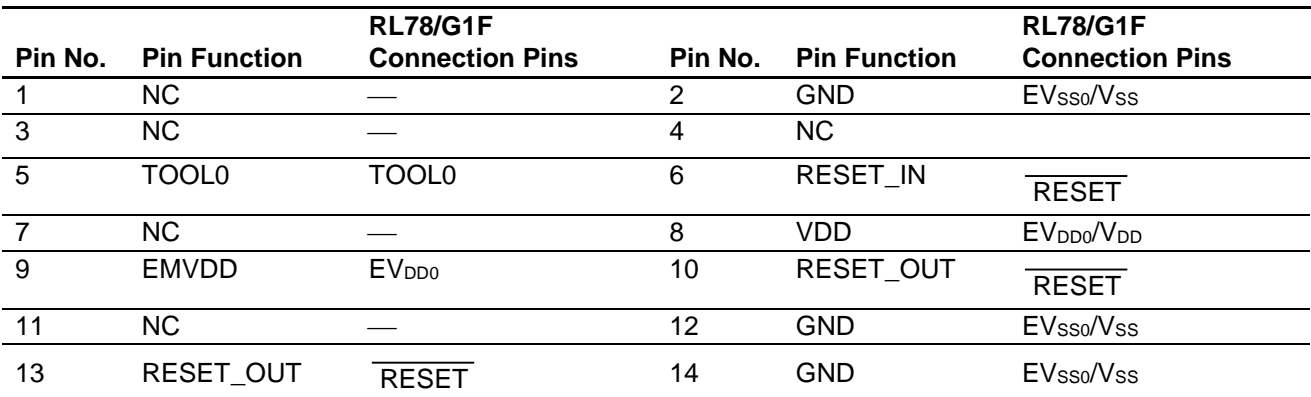

Note: See a supplement to the E1/E20 emulator user's manual (RL78 connection Guidelines)).

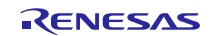

## <span id="page-13-0"></span>**6.3 Connecting the Inverter Board**

The product connects to the INV-BRD via the inverter board connectors (CNA and CNB). [Table 6.3](#page-13-1) an[d Table 6.4](#page-13-2) list the pin assignments of the inverter board connectors.

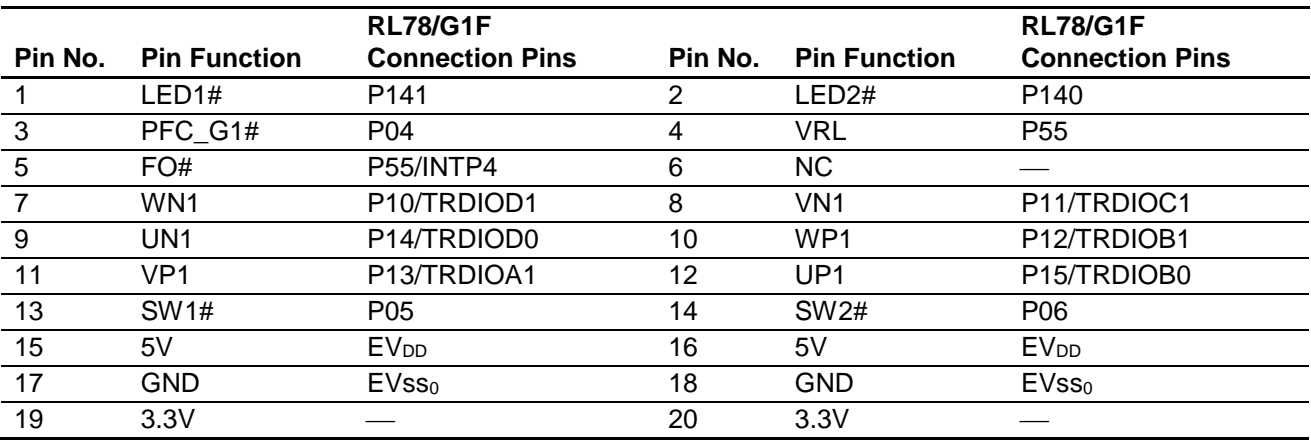

### <span id="page-13-1"></span>**Table 6.3 Pin Assignments of Inverter Board Connector (CNA)**

#### <span id="page-13-2"></span>**Table 6.4 Pin Assignments of Inverter Board Connector (CNB)**

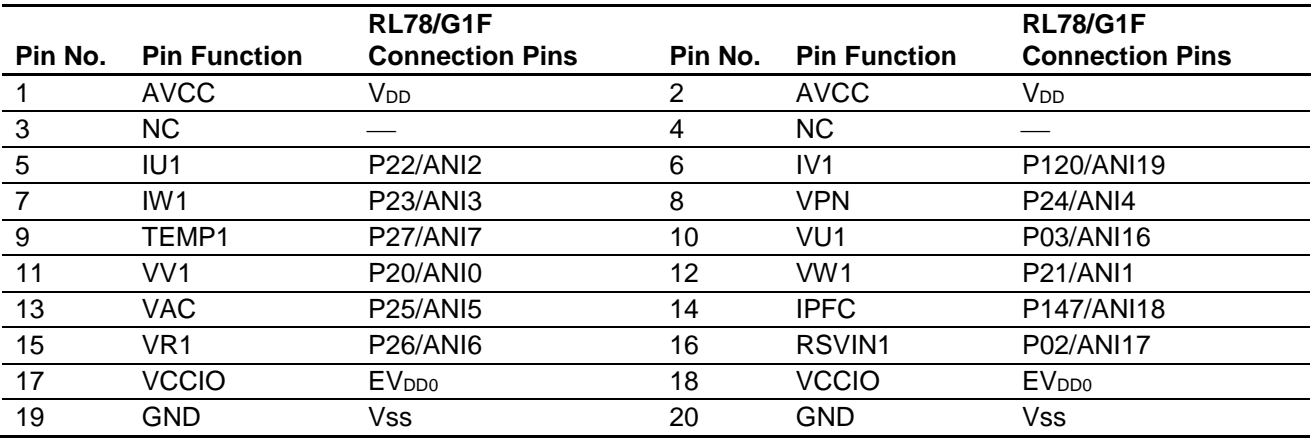

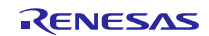

### <span id="page-14-0"></span>**6.4 Connecting the Serial Communication**

The product communicates with the UART via the serial communication connectors. There are three serial communication connectors: CN4, CN6, and CN7[. Table 6.5](#page-14-2) lists their pin assignments. Use CN7 when using a tool such as waveform display in conjunction with the INV-BRD.

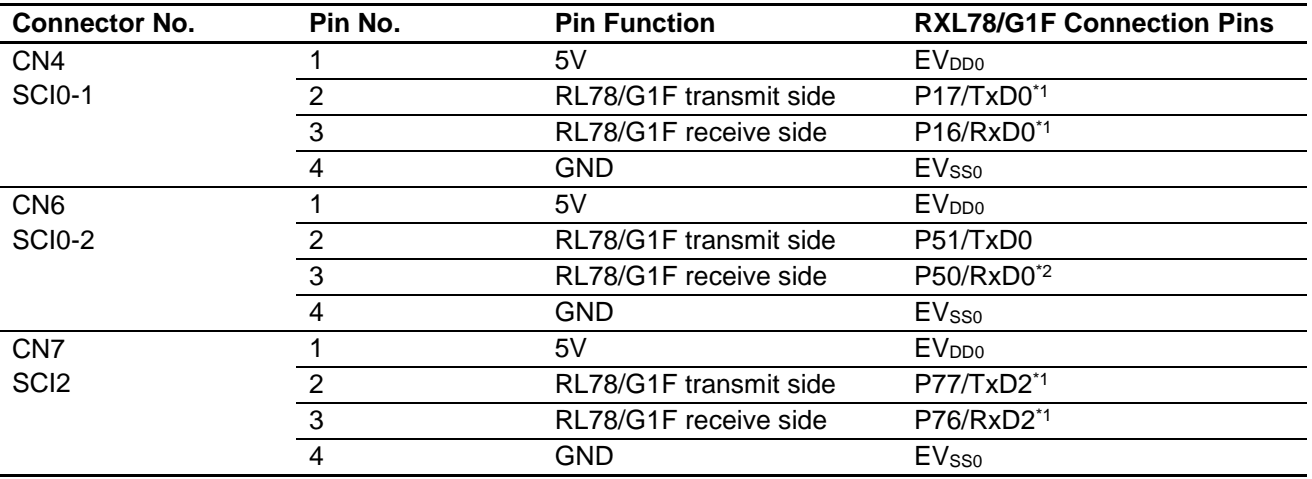

<span id="page-14-2"></span>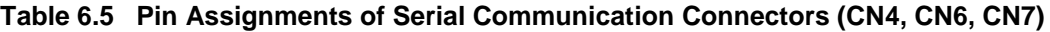

Note 1. If you want to use this function, please be set to 1 PIOR01 bit of PIOR0 register.

Note 2. This port is, because of the Z-phase (ENC-Z) function and shared, can't be used in the factory state.

## <span id="page-14-1"></span>**6.5 Hall Sensor Signal Input**

The product is equipped with a Hall sensor signal input connector. Using this connector it is possible to input the Hall sensor signal from the motor supplied with the Motor RSSK directly to the product. The signal input to the product is pulled up to 5 V and passed through an RC filter before being input to the RL78/G1F. [Table 6.6](#page-14-3) lists the pin assignments of the Hall sensor signal input connector, and [Table 6.7](#page-14-4) lists connector information.

<span id="page-14-3"></span>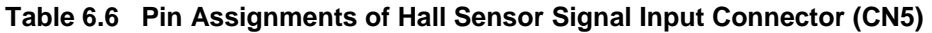

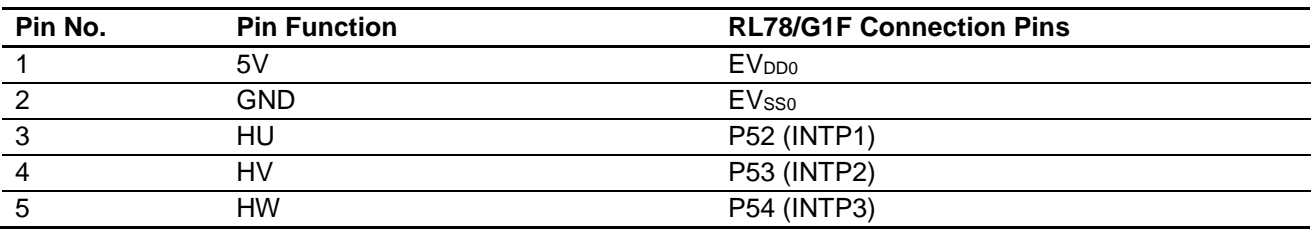

<span id="page-14-4"></span>**Table 6.7 Hall Sensor Signal Input Connector Information**

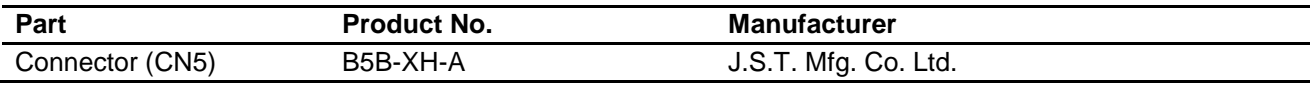

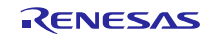

## <span id="page-15-0"></span>**6.6 Encoder Signal Input**

The product is equipped with an encoder signal input connector. This makes it possible to input the encoder signal to the RL78/G1F. The signal input to the product is pulled up to 5 V and passed through an RC filter before being input to the RL78/G1F. [Table 6.8](#page-15-1) lists the pin assignments of the signal input connector, and [Table 6.9](#page-15-2) lists connector information.

<span id="page-15-1"></span>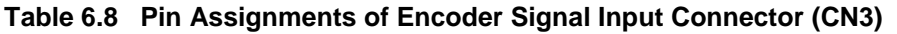

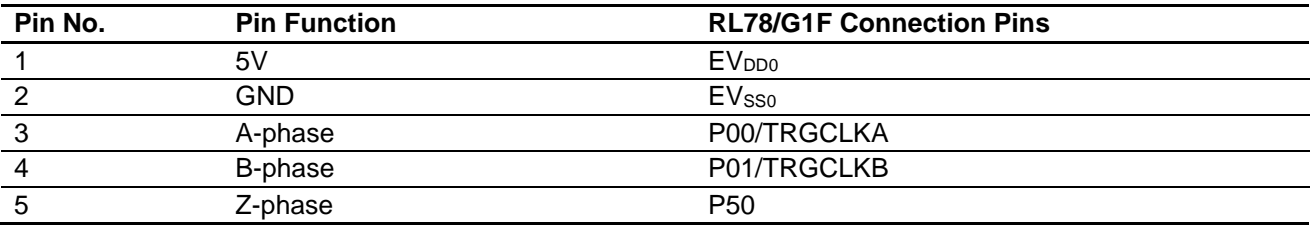

<span id="page-15-2"></span>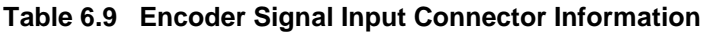

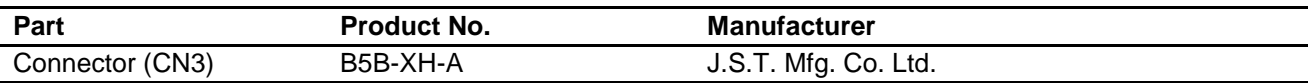

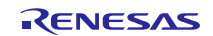

## <span id="page-16-0"></span>**6.7 Extension of Unused Pins**

To facilitate general use of the product, the unused pins of the RL78/G1F are extended through universal area through holes in the board. [Table 6.10](#page-16-3) lists the pin assignments of the universal area through holes.

| Pin No. | <b>RL78/G1F Connection Pins</b> | Pin No. | <b>RL78/G1F Connection Pins</b> |
|---------|---------------------------------|---------|---------------------------------|
|         | V <sub>DD</sub>                 | 2       | V <sub>DD</sub>                 |
| 3       | EV <sub>ss0</sub>               | 4       | <b>EVsso</b>                    |
| 5       | P43                             | 6       | P42                             |
| 7       | P41                             | 8       | NC.                             |
| 9       | P60*1                           | 10      | P61 <sup>*1</sup>               |
| 11      | P62*1                           | 12      | P63                             |
| 13      | P31                             | 14      | P75                             |
| 15      | P74                             | 16      | P73                             |
| 17      | P72                             | 18      | P71                             |
| 19      | P70                             | 20      | P30                             |
| 21      | P147                            | 22      | P <sub>130</sub>                |
| 23      | <b>EV</b> <sub>DD0</sub>        | 24      | <b>EV</b> <sub>DD0</sub>        |
| 25      | EV <sub>SS0</sub>               | 26      | EV <sub>SS0</sub>               |

<span id="page-16-3"></span>**Table 6.10 Pin Assignments of Universal Area Through Holes (CN1)**

Note 1. P60 to P62 is separated from through-holes by unmounted 0 ohm resisters as a factory default.

## <span id="page-16-1"></span>**6.8 Reset Circuit**

The product is equipped with a reset circuit for resetting the MCU at power-on reset and external reset. To apply an external reset to the MCU, press the pushbutton (RESET1).

## <span id="page-16-2"></span>**6.9 Crystal Resonator**

A crystal oscillator (Y1) is not mounted on this product board as a factory default.

Considering treatment of unused pin, registers (R56, R57) are mounted instead of crystal load condensers (C10, C11).

If you use a crystal oscillator (Y1), connect a crystal oscillator (1-20MHz) to X2/X1 pin of MCU on the board.

HC-49/US SMD type is need when mounting.

Depending on the wiring and X2/X1 pin of MCU capacitance, mount an appropriate load condensers as C10 and C11 instead of R56 and R57.

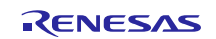

## <span id="page-17-0"></span>**6.10 LEDs**

Two LEDs are mounted on the product for use in debugging programs and general system applications. Each turns on when the output on the corresponding port is low-level and turns off when the output is high-level. [Table 6.11](#page-17-1) lists the pin assignments corresponding to the LEDs.

<span id="page-17-1"></span>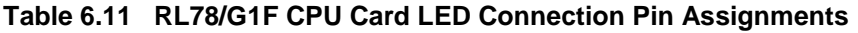

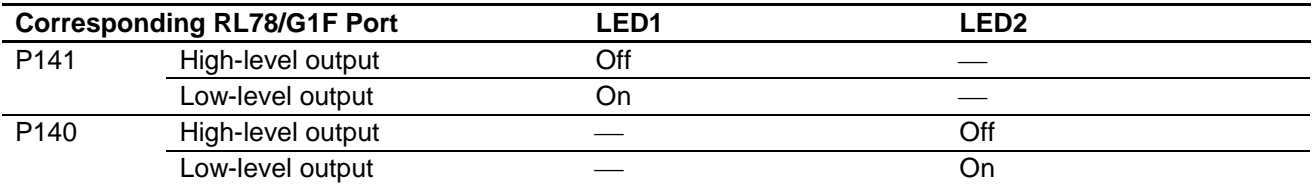

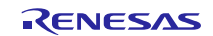

## <span id="page-18-0"></span>**7. Details of RL78/G1F CPU Card**

### <span id="page-18-1"></span>**7.1 RL78/G1F Features**

- The microcontroller which incorporated the RL78 CPU core, 16-bit CISC, and high-performance (max 32MHz)
- 3-phase motor control PWM output timer: 16-bit Timer RD (max 64MHz)
- 2-phase encoder timer: 16-bit Timer RG
- Overcurrent detection and PWM output forced shutdown functions
	- The high-speed Programmable Gain Amplifier for the amplification: PGA
	- The high-speed comparator for Overcurrent detection: CMP0
	- The output forced shutdown function: PWMOPA
- Sensorless 120-degree conducting control for the brushless DC motor
	- 4-input selection high-speed comparator: CMP1
	- 64 MHz operable input capture timer for motor control: Timer RX (max 64MHz)
- 10-bit resolution A/D converter (17 channels)
- 8-bit resolution D/A converter (output, 2 channels)

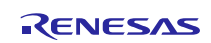

## <span id="page-19-0"></span>**7.2 RL78/G1F Pin Assignments**

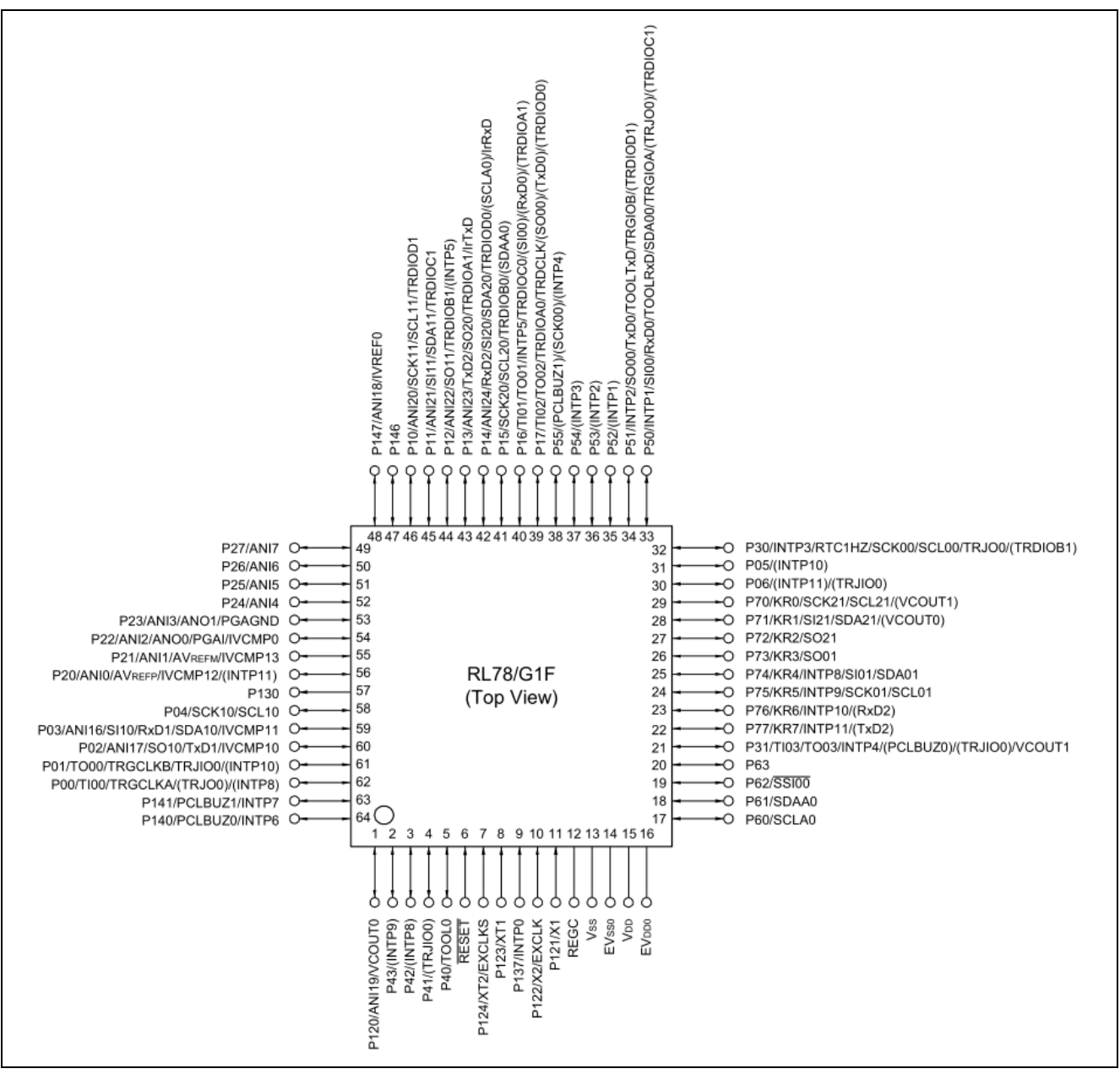

**Figure 7.1 RL78/G1F Pin Assignments**

## <span id="page-20-0"></span>**7.3 List of RL78/G1F Pin Functions**

### **Table 7.1 List of RL78/G1F Pin Functions**

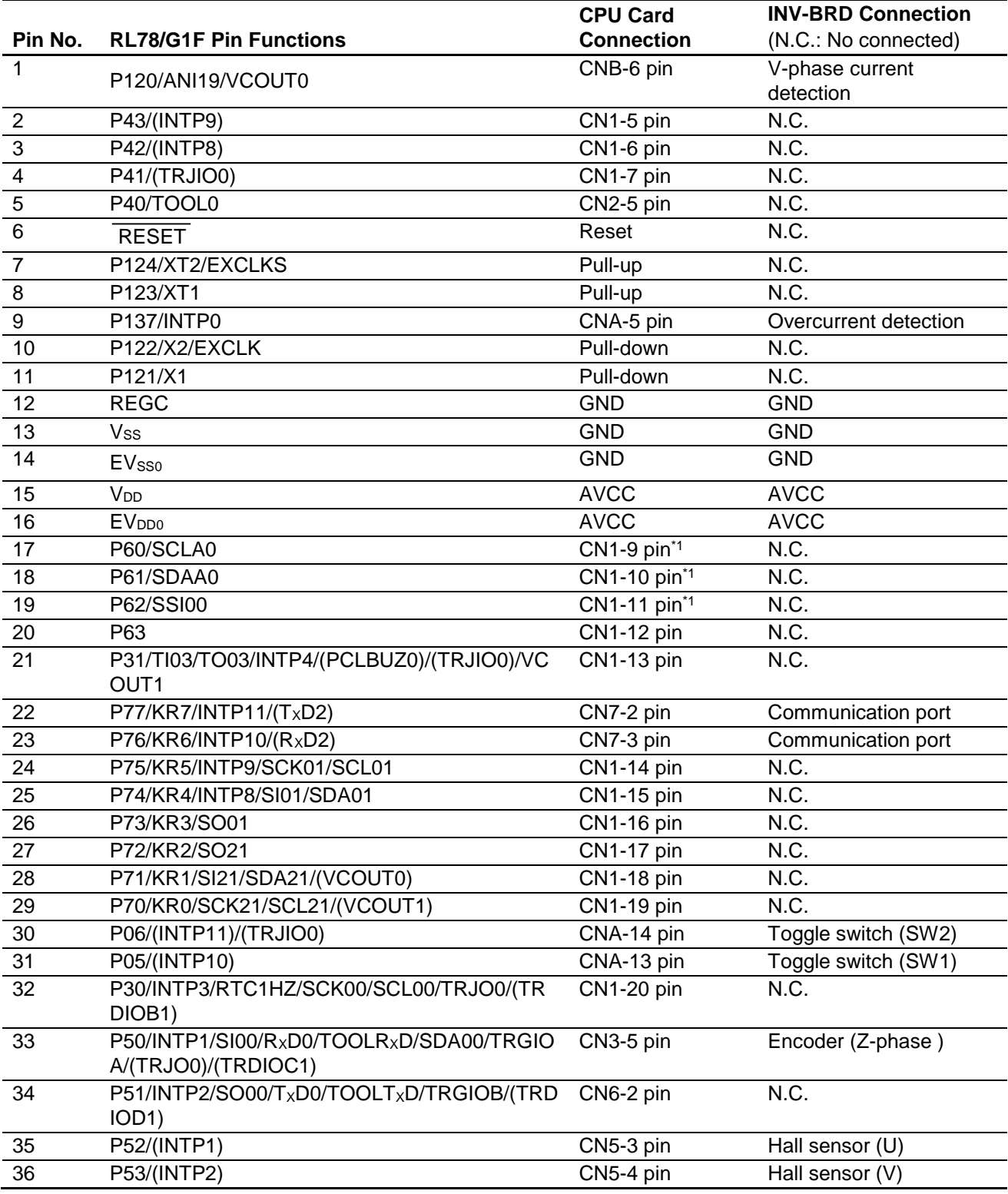

Note 1. P60 to P62 is separated from through-holes by unmounted 0 ohm resisters as a factory default.

## RL78/G1F CPU Card User's Manual User's Care User's Manual User's Manual

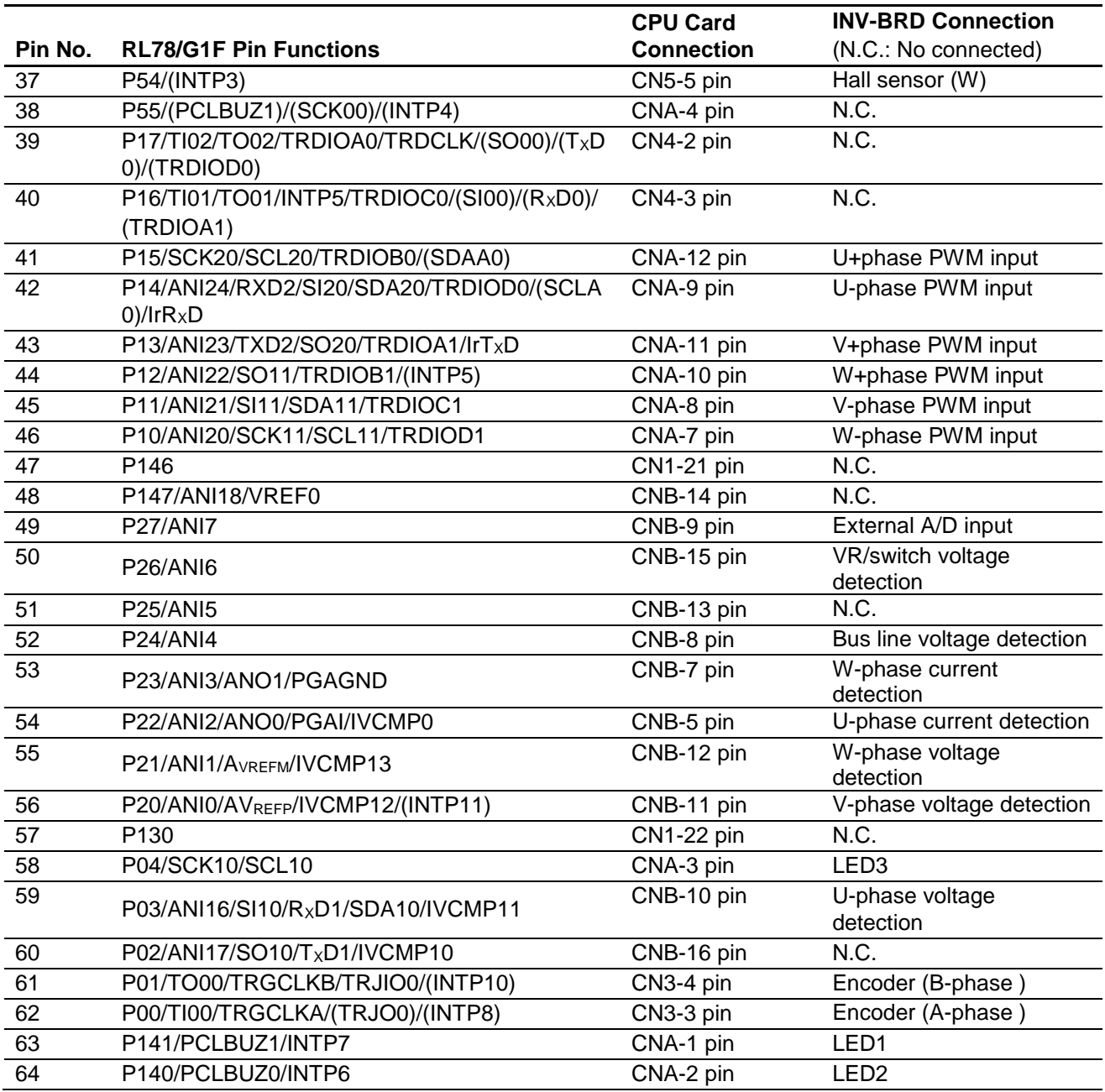

## <span id="page-21-0"></span>**8. Caution Items**

Caution items related to use of the product are as follows.

The product includes some unused pins that have not been processed. For information on accurate pin processing, refer to the hardware manual of the microcontroller.

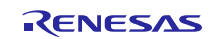

## **Website and Support**

Renesas Electronics Website <http://www.renesas.com/>

#### Inquiries

<http://www.renesas.com/contact/>

All trademarks and registered trademarks are the property of their respective owners.

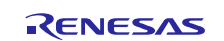

## **Revision History**

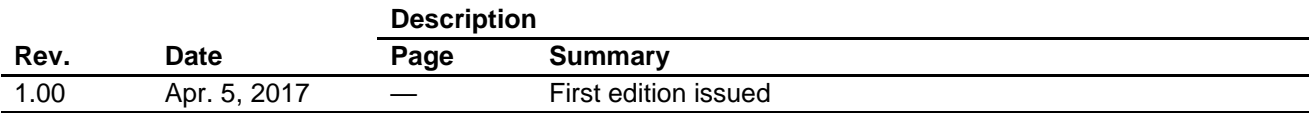

### **General Precautions in the Handling of Microprocessing Unit and Microcontroller Unit Products**

The following usage notes are applicable to all Microprocessing unit and Microcontroller unit products from Renesas. For detailed usage notes on the products covered by this document, refer to the relevant sections of the document as well as any technical updates that have been issued for the products.

1. Handling of Unused Pins

Handle unused pins in accordance with the directions given under Handling of Unused Pins in the manual.

- $\frac{3}{4}$  The input pins of CMOS products are generally in the high-impedance state. In operation with an unused pin in the open-circuit state, extra electromagnetic noise is induced in the vicinity of LSI, an associated shoot-through current flows internally, and malfunctions occur due to the false recognition of the pin state as an input signal become possible. Unused pins should be handled as described under Handling of Unused Pins in the manual.
- 2. Processing at Power-on

The state of the product is undefined at the moment when power is supplied.

- The states of internal circuits in the LSI are indeterminate and the states of register settings and pins are undefined at the moment when power is supplied. In a finished product where the reset signal is applied to the external reset pin, the states of pins are not guaranteed from the moment when power is supplied until the reset process is completed. In a similar way, the states of pins in a product that is reset by an on-chip power-on reset function are not guaranteed from the moment when power is supplied until the power reaches the level at which resetting has been specified.
- 3. Prohibition of Access to Reserved Addresses

Access to reserved addresses is prohibited.

- $\frac{3}{4}$  The reserved addresses are provided for the possible future expansion of functions. Do not access these addresses; the correct operation of LSI is not guaranteed if they are accessed.
- 4. Clock Signals

After applying a reset, only release the reset line after the operating clock signal has become stable. When switching the clock signal during program execution, wait until the target clock signal has stabilized.

- $\frac{3}{4}$  When the clock signal is generated with an external resonator (or from an external oscillator) during a reset, ensure that the reset line is only released after full stabilization of the clock signal. Moreover, when switching to a clock signal produced with an external resonator (or by an external oscillator) while program execution is in progress, wait until the target clock signal is stable.
- 5. Differences between Products

Before changing from one product to another, i.e. to a product with a different part number, confirm that the change will not lead to problems.

 $\frac{3}{4}$  The characteristics of Microprocessing unit or Microcontroller unit products in the same group but having a different part number may differ in terms of the internal memory capacity, layout pattern, and other factors, which can affect the ranges of electrical characteristics, such as characteristic values, operating margins, immunity to noise, and amount of radiated noise. When changing to a product with a different part number, implement a system-evaluation test for the given product.

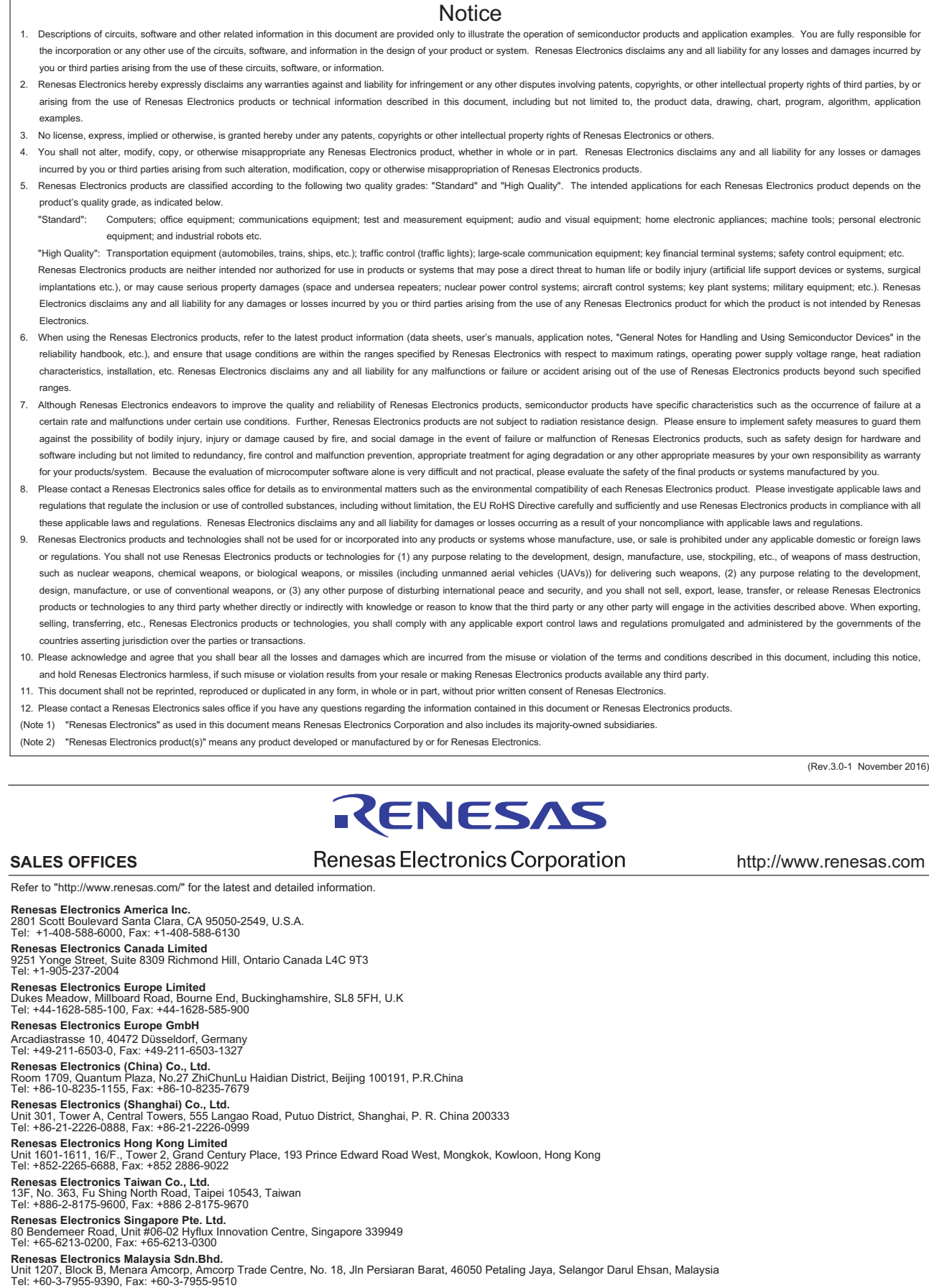

**Renesas Electronics India Pvt. Ltd.**<br>No.777C, 100 Feet Road, HAL II Stage, Indiranagar, Bangalore, India<br>Tel: +91-80-67208700, Fax: +91-80-67208777

j

**Renesas Electronics Korea Co., Ltd.**<br>12F., 234 Teheran-ro, Gangnam-Gu, Seoul, 135-080, Korea<br>Tel: +82-2-558-3737, Fax: +82-2-558-5141

#### © 2017 Renesas Electronics Corporation. All rights reserved. Colophon 6.0

# **Mouser Electronics**

Authorized Distributor

Click to View Pricing, Inventory, Delivery & Lifecycle Information:

[Renesas Electronics](https://www.mouser.com/renesas): [RTK0EML240C03000BJ](https://www.mouser.com/access/?pn=RTK0EML240C03000BJ)